### LCD Projector

### 8960WUSS/8951WUSS 8960WSS/8951WSS

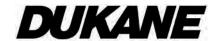

**User's Manual (concise)** 

Thank you for purchasing this product.

Visit Dukane AV website at **www.dukaneav.com** and look for the downloads pertaining to this model. The manuals , specifications, and links to the software for this product, will be listed.

The web site SUPPORT page has the Product Downloads for all Data Video Projectors

#### **AWARNING**

- ▶ Before using this product be sure to read all manuals for this product. After reading them, store them in a safe place for future reference.
- ▶ Heed all the warnings and cautions in the manuals or on the product.
- ▶ Follow all the instructions in the manuals or on the product.

**NOTE** • In this manual, unless any comments are accompanied, "the manuals" means all the documents provided with this product, and "the product" means this projector and all the accessories came with the projector.

| Contents                          | Ì |
|-----------------------------------|---|
| First of all2                     |   |
| Graphical symbols explanation2    |   |
| Important safety instructions2    |   |
| Electro-magnetic interference4    |   |
| Laser warning5                    |   |
| Disposal of old equipment and     |   |
| batteries only for European Union |   |
| and countries                     |   |
| with recycling systems6           |   |
| Contents of package7              |   |
| Preparing for the remote control8 |   |
| Arrangement9                      |   |
| Connecting with your devices10    |   |
| Connecting to a power supply12    |   |
| Turning on the nower 13           |   |

|                                    | be |
|------------------------------------|----|
| Adjusting the projector's elevator | 14 |
| Displaying the picture             | 15 |
| Turning off the power              | 16 |
| Cleaning and replacing             |    |
| the air filter                     | 17 |
| Inserting or replacing             |    |
| the internal clock battery         | 19 |
| Specifications                     | 20 |
| End user license agreement         |    |
| for the product software           | 22 |
| Troubleshooting -                  |    |
| Warranty and after-service         | 23 |
|                                    |    |

### First of all

### **Graphical symbols explanation**

The following entries and graphical symbols are used for the manuals and the product as follows, for safety purpose. Know their meanings beforehand and heed them.

**MWARNING** This entry warns of a risk of serious personal injury or even death. **ACAUTION** This entry warns of a risk of personal injury or physical damage. NOTICE This entry notices of fear of causing trouble.

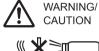

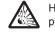

High pressure

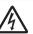

High voltage

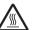

High temperature

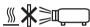

Do not shade the light

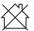

Projector not for consumer use

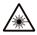

Laser warning

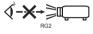

RG2 caution

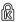

Kensington lock

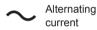

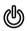

Standby (Power)

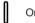

On (Power)

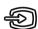

Video input switching

### **Important safety instructions**

The followings are important instructions for safely using this product. Be sure to follow them always when handling the product. The manufacturer assumes no responsibility for any damage caused by mishandling that is beyond normal usage defined in these manuals of this projector.

#### **AWARNING**

- ▶ Never use the product in or after an abnormality (for example, giving off smoke, smelling strange, finding a foreign object inside, broken, and so on.) If an abnormality should occur, unplug the projector urgently.
- ▶ Situate the product away from children and pets.
- ► Keep small parts away from children and pets. If swallowed, consult a physician immediately for emergency treatment.
- ▶ Do not use the product during electrical storms.
- ▶ Unplug the projector from the power outlet if the projector is not being used.
- ▶ Do not open or remove any portion of the product, unless the manuals direct it. For internal maintenance, leave it to your dealer or their service personnel.

(continued on next page)

#### **MARNING**

- ▶ Use only the accessories specified or recommended by the manufacturer.
- ▶ Do not modify the projector or accessories.
- ▶ Do not let any things or any liquids enter to the inside of the product.
- ▶ Do not get the product wet.
- ▶ Do not place the projector where any oils, such as cooking or machine oil, are used. Oil may harm the product, resulting in malfunction, or falling from the mounted position. Do not use adhesive such as threadlocker, lubricant and so on.
- ▶ Do not apply a shock or pressure to this product.
  - Do not place the product on an unstable place such as the uneven surface or the leaned table.
  - Ensure the product is stable. Place the projector so that it does not protrude from the surface where the projector is placed on.
  - Remove all the attachments including the power cord and cables, from the projector when carrying the projector.
- ▶ Do not look into the lens and the openings on the projector while the light source is on, since the projection ray may cause a trouble on your eyes.
- ▶ Do not approach the exhaust vents, while the light source is on. Also after the light source goes out, do not approach them for a while, since too hot.

### **Electro-magnetic interference**

This is a Class A product. In a domestic environment this product may cause radio interference in which case the user may be required to take adequate measures.

This product may cause interference if used in residential areas. Such use must be avoided unless the user takes special measures to reduce electromagnetic emissions to prevent interference to the reception of radio and television broadcasts.

#### In Canada

CAN ICES-3(A) / NMB-3(A).

### In the US and places where the FCC regulations are applicable

This device complies with part 15 of the FCC Rules. Operation is subject to the following two conditions: (1) This device may not cause harmful interference, and (2) this device must accept any interference received, including interference that may cause undesired operation.

This equipment has been tested and found to comply with the limits for a Class A digital device, pursuant to Part 15 of the FCC Rules.

These limits are designed to provide reasonable protection against harmful interference when the equipment is operated in a commercial environment. This equipment generates, uses, and can radiate radio frequency energy and, if not installed and used in accordance with the instruction manual, may cause harmful interference to radio communications. Operation of this equipment in a residential area is likely to cause harmful interference in which case the user is required to correct the interference at his own expense.

**INSTRUCTIONS TO USERS:** Some cables have to be used with the core set. Use the accessory cable or a designated type cable for the connection. For cables that have a core only at one end, connect the core to the projector.

**CAUTION:** Changes or modifications not expressly approved by the party responsible for compliance could void the user's authority to operate the equipment.

### **Laser warning**

Product Label: The position of the label is shown in the drawing below.

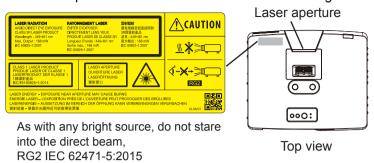

Laser evaluation standard

IEC60825-1: 2007. IEC60825-1: 2014. EN60825-1: 2014

Internal Laser Specifications

Max. Output: 115W (8960WUSS/8960WSS)

95W (8951WUSS/8951WSS)

Wave Length: 449 - 461nm

#### LASER ENERGY - EXPOSURE NEAR APERTURE MAY CAUSE BURNS

- This projector is classified as a class 1 laser product that complies with IEC60825-1:2014 and JIS C 6802:2014, and as a class 3R laser product that complies with IEC60825-1:2007. Improper handling may cause injury. Be careful of the following.
- If an abnormality occurs in the projector, turn it off immediately, unplug the power cord from the outlet, and consult your dealer or service company. If you continue to use it, it may cause not only electric shock or fire but also vision disorder.
- Do not disassemble or modify the projector. The projector has a high-power laser device inside. It may cause serious injury.
- Do not look into the beam while projecting an image. Do not look into the lens through optical devices such as magnifiers or telescopes. It may cause vision disorder.
- Make sure that nobody is looking into the lens when you turn on the projector by remote control away from the projector.
- Do not let children operate the projector. If children could possibly operate the projector, they must be accompanied by an adult.
- Do not expose optical devices such as magnifiers or reflection mirrors to a projected image. It may cause bad effects on the human body if you continue to use it. It may also cause fire or accidents.
- Do not disassemble the projector when you dispose of it. Dispose of it according to laws and regulations of each country or region.

#### **ACAUTION**

▶ Use of controls or adjustments or performance of procedures other than those specified herein may result in hazardous radiation exposure.

# Disposal of old equipment and batteries only for European Union and countries with recycling systems

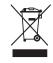

The above mark is in compliance with the Waste Electrical and Electronic Equipment Directive 2012/19/EU (WEEE). The mark indicates the requirement NOT to dispose the equipment including any spent or discarded batteries as unsorted municipal waste, but use the return and collection systems available. If the batteries or accumulators included with this equipment display the chemical symbol Hg, Cd, or Pb, then it means that the battery has a heavy metal content of more than 0.0005% Mercury, or more than 0.002% Cadmium or more than, 0.004% Lead.

**Note for the battery symbol (bottom symbol):** This symbol might be used in combination with a chemical symbol. In this case it complies with the requirement set by the Directive for the chemical involved.

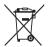

### **Contents of package**

Your projector should come with the items shown below. Check that all the items are included. Contact your dealer immediately if any items are missing.

- (1) Remote control with two AA batteries
- (2) Power cord (x2)
- (3) Computer cable
- (4) Lens cover
- (5) Hook metal
- (6) Screw
- (7) HDMI<sup>™</sup> cable holder (x2)
- (8) Cable tie for power cord (x1) for HDMI<sup>™</sup> cable (x2)
- (9) Information Sheet
- (10) Security label

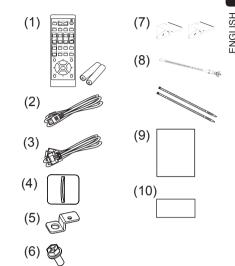

#### **AWARNING**

► Keep small parts away from children and pets. Take care not to put in the mouth. If swallowed, consult a physician immediately for emergency treatment.

**NOTE** • Keep the original packing materials for future reshipment. Be sure to use the original packing materials when moving the projector. Use special caution for the lens.

• This product does not include batteries for the internal clock. ( 19)

### Preparing for the remote control

Insert the batteries into the remote control before using it.

Use the appropriate AA carbon-zinc or alkaline batteries (non-rechargeable) in accordance with laws and regulations.

If the remote control starts to malfunction, try to replace the batteries. If you will not use the remote control for long period, remove the batteries from the remote control and store them in a safe place.

Remove the battery cover.

Align and insert the two AA batteries according to their plus and minus terminals as indicated in the remote control.

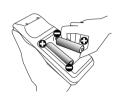

3 Put the battery cover back to the former state.

#### **AWARNING**

- ► Always handle the batteries with care and use them only as directed. Improper use may result in battery explosion, cracking or leakage, which could result in fire, injury and/or pollution of the surrounding environment.
  - When replacing the batteries, replace both of the batteries with new batteries of the same type. Do not use a new battery with a used battery.
  - Be sure to use only the batteries specified. Do not use batteries of different types at the same time. Do not mix a new battery with used one.
  - Make sure the plus and minus terminals are correctly aligned when loading a battery.
  - Keep a battery away from children and pets.
  - Do not recharge, short circuit, solder or disassemble a battery.
  - Do not place a battery in fire or water. Keep batteries in a dark, cool and dry place.
  - If you observe battery leakage, wipe out the leakage and then replace a battery. If the leakage adheres to your body or clothes, rinse well with water immediately.
  - Obey the local laws on disposing the battery.

### **Arrangement**

Refer to the table **T-1** to **T-2** in **Supplement** (at the end of this manual) to determine the screen size and projection distance. The values shown in the table are calculated for a full size screen.

This projector will perform in a free tilt angle, as shown in the figures below.

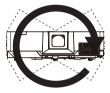

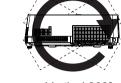

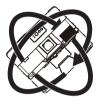

Tilt 360° (combination of horizontal and vertical)

Horizontal 360°

Vertical 360°

Keep a space of 50 cm or more between a side of the projector and other objects such as walls.

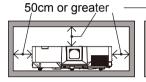

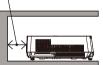

Installation position, picture mode,

altitude, and operating environment may affect the brightness of the display.

#### **MARNING**

- ▶ Install the projector where you can access the power outlet easily.
- ▶ Install the projector in a stable horizontal position.
  - Do not use any mounting accessories except the accessories specified by the manufacturer. Read and keep the manuals of the accessories used.
  - For special installation such as ceiling mounting, be sure to consult your dealer beforehand. Specific mounting accessories and services may be required.
  - Do not put the projector on its side, front or rear position. If the projector falls or is knocked over, it could cause injury and/or damage to the projector.
  - Do not attach nor place anything on the projector unless otherwise specified in the manual.
- ▶ Do not install the projector near thermally conductive or flammable things.
- ▶ Do not place the projector where any oils, such as cooking or machine oil, are used.
- ▶ Do not place the product in a place where it may get wet.

(continued on next page)

#### **ACAUTION**

- ▶ Place the projector in a cool place with sufficient ventilation.
  - Keep a space of 50 cm or more between a side of the projector and other objects such as walls.
  - Do not stop up, block nor cover the projector's vent holes.
  - Do not place the product at places that are exposed to magnetic fields, doing so can cause the cooling fans inside the projector to malfunction.
  - When you use the projector with the air filter facing towards the ceiling, it is clogged more frequently. Clean the air filter periodically.
- ► Avoid placing the product in smoky, humid or dusty place.
  - Do not place the projector near humidifiers.

#### **NOTICE**

- ▶ Position the product to prevent light from directly hitting the projector's remote sensor.
- ▶ Positional deviation or distortion of a projected image, or shift of the focus may occur due to ambient conditions, and so on. They tend to occur until the operation becomes stable, especially within about 30 minutes after the light source is turned on. Check and readjust them as necessary.
- ▶ Do not place the product in a place where radio interference may be caused. For details, see the **Operating Guide**. (☐1)

### **Connecting with your devices**

Before connecting the projector to a device, consult the manual of the device to confirm that the device is suitable for connecting with this product and prepare the required accessories, such as a cable in accord with the signal of the device. Consult your dealer when the required accessory did not come with the product or the accessory is damaged.

After making sure that the projector and the devices are turned off, perform the connection, according to the following instructions. Refer to figures **F-1** to **F-5** in **Supplement** (the end of this manual).

For details, see the **Operating Guide**. ( $\square 1$ ) Before connecting the projector to a network system, be sure to read the **Network Guide**. ( $\square 1$ )

(continued on next page)

#### **MARNING**

- ► Use only the appropriate accessories. Otherwise it could cause a fire or damage the projector and devices.
  - Use only the accessories specified or recommended by the projector's manufacturer. It may be regulated under some standards.
  - Neither disassemble nor modify the projector and the accessories.
  - Do not use the damaged accessory. Be careful not to damage the accessories. Route a cable so that it is neither stepped on nor pinched.

#### **ACAUTION**

- ► For a cable with a core at only one end, connect the end with the core to the projector. That may be required by EMI regulations.
- ▶ Before connecting the projector to a network system, be sure to obtain the consent of the administrator of the network.
- ▶ Do not connect the **LAN** port to any network that might have the excessive voltage.
- ► The designated USB wireless adapter that is sold as an option is required to use the wireless network function of this projector.
- ▶ Before you insert or pull out the USB wireless adapter from the projector, turn off the power of the projector and pull out the power cord's plug from the outlet. Do not touch the USB wireless adapter while the projector is receiving AC power.
- **NOTE** Do not turn on or off the projector while connected to a device in operation, unless that is directed in the manual of the device.
- Some input ports are selectable in the use. For details, see the **Operating Guide**.  $(\Box 1)$
- Be careful not to mistakenly connect a connector to a wrong port.

### **Connecting to a power supply**

- Put the connector of the power cord into the **AC** (AC inlet) of the product.
- Firmly plug the power cord's plug into the outlet.
  In a couple of seconds after the power supply connection, the **POWER/STATUS1** indicator lights up in steady orange.

When the DIRECT POWER ON function is activated, the connection of the power supply make the projector turn on.

When the AUTO POWER ON function is activated and the projector is receiving an input signal, it is turned on by connecting to the power supply.

**3** Use the supplied cable tie (for power cord) to fasten the power cord.

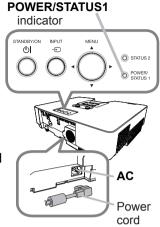

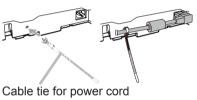

#### **AWARNING**

- ► Use extra caution when connecting the power cord, as incorrect or faulty connections may result in fire and/or electrical shock.
  - Do not touch the power cord with a wet hand.
  - Only use the power cord that came with the projector. If it is damaged, consult your dealer to get a new one. Never modify the power cord.
  - Only plug the power cord into an outlet whose voltage is matched to the power cord. The power outlet should be close to the projector and easily accessible. Remove the power cord for complete separation.
  - Do not distribute the power supply to multiple devices. Doing so may overload the outlet and connectors, loosen the connection, or result in fire, electric shock or other accidents.
  - Connect the ground terminal for the AC inlet of this unit to the ground terminal of the building using an appropriate power cord (bundled).

#### NOTICE

► This product is also designed for IT power systems with a phase-to-phase voltage of 220 to 240 V.

### **Turning on the power**

- Make sure that the power cord is firmly and correctly connected to the projector and the outlet.
- Make sure that the **POWER/STATUS1** indicator is steady orange.

  Then remove the lens cover.
- $\boldsymbol{3}_{\:\:\raisebox{1pt}{\text{\circle*{1.5}}}}$  Press the <code>STANDBY/ON</code> button on the projector or the remote control.

The projection light source will light up, and the **POWER/STATUS1** indicator will begin blinking in green.

When the power is completely on, the indicator stops blinking and light in steady green.

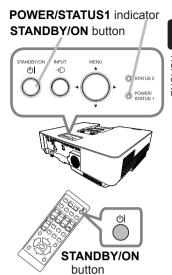

#### **MARNING**

► A strong light is emitted when the projector's power is on. Do not look into the lens of the projector or look inside of the projector through any of the projector's openings, since the projection ray may cause a trouble on your eyes.

**NOTE** • Power on the projector prior to any connected devices.

• The projector has the DIRECT POWER ON function, which makes the projector automatically turn on. For more information, see the **Operating Guide**. (41)

### Adjusting the projector's elevator

Lengthening or shortening the each elevator foot shifts the projection position and the projection angle.

Turn the elevator foot to adjust its length.

When the place to put the projector is slightly uneven to the left or right, use the rear elevator feet to place the projector horizontally.

Spacers are installed on each rear elevator feet at the time of shipment, and the projector is ready for use as it is.

If necessary, detach the spacer, and the elevator foot can be manually twisted to make more precise adjustments.

#### **MWARNING**

- ▶ Do not lengthen the elevator foot exceeding 25 mm. The foot lengthened exceeding the limit may come off and drop the projector down, and result in an injury or damaging the projector.
- ► Keep the spacer away from children and pets. Be careful not to let them swallow the spacer. If swallowed consult a physician immediately for emergency treatment.

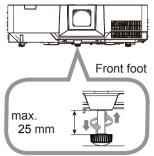

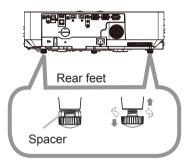

**NOTE** • You can attach the spacer to set the projector back to the factory default after adjusting the foot. If you install the projector in a different place in the future, it is recommended to keep the spacers and reuse them.

### Displaying the picture

- Activate your signal source. Turn the signal source on, and make it send the signal to the projector.
- Use the VOLUME + / VOLUME buttons to adjust the volume. To turn off the sound, press the MUTE button on the remote control.
- Press the **INPUT** button on the projector or the remote control. Select a desirable input referring to the displayed input list.
- Press the **ASPECT** button on the remote control. Each time you press the button, the projector switches the mode for aspect ratio in turn.
- $\mathbf{5}$  . Use the  $\mathbf{ZOOM}$  ring to adjust the screen size.
- **6.** Use the **FOCUS** ring to focus the picture.
- Fasten the **ZOOM** ring by **STOPPER** so that it cannot loosen. (8960WUSS/8951WSS) only
- 8 Turn the **VERTICAL** adjuster fully counter clockwise. Then turn it clockwise and adjust the vertical lens position upward.
- Turn the **HORIZONTAL** adjuster clockwise or counter clockwise to adjust the horizontal lens position.

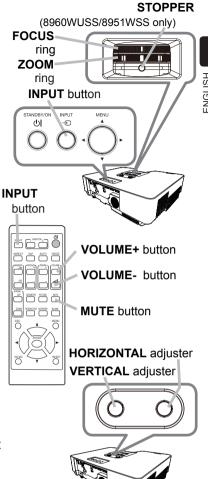

#### **MWARNING**

▶ If you wish to have a blank screen while the light source is on, use the BLANK function (see the **Operating Guide** (ⓐ1)). Taking any other action may cause the damage on the projector. Blocking the beam by something causes high temperature and could result in fire or smoke.

**NOTE** • The **ASPECT** button does not work when no proper signal is inputted.

- There may be some noise and/or the screen may flicker for a moment when an operation is made. This is not a malfunction.
- For the details of how to adjust the picture, see **Operating Guide**. (41)

### **Turning off the power**

- Press the **STANDBY/ON** button on the projector or the remote control.
  - The message "Power off?" appears on the screen for about 5 seconds.
- Press the **STANDBY/ON** button again while the message appears.

  The light source will go off, and the **POWER**/

**STATUS1** indicator will begin blinking in orange. Then the **POWER/STATUS1** indicator will stop blinking and light in steady orange when the light source cooling is completed.

Attach the lens cover, after the **POWER/STATUS1** indicator turns to steady orange.

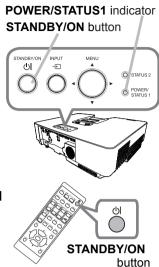

#### **AWARNING**

- ▶ Do not touch around the exhaust vents during use or just after use, since it is too hot.
- ▶ Remove the power cord for complete separation. The power outlet should be close to the projector and easily accessible.

**NOTE** • Power off the projector after any connected devices are powered off.

• This projector has the AUTO POWER OFF function that can make the projector turn off automatically. For more information, see the **Operating Guide**. ( 1)

### Cleaning and replacing the air filter

Check and clean the air filter periodically. When the indicators or a message prompts you to clean the air filter, comply with it as soon as possible.

Turn the projector off, and unplug the power cord. Allow the projector to sufficiently cool down.

**2** Use a vacuum cleaner on and around the filter cover.

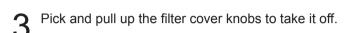

- Press up slightly the bottom side knobs to unlock the bottom side of the air filter, and take it off.
- Use a vacuum cleaner on both sides of the air filter while holding it so it will not be sucked in. If the air filter is damaged or heavily soiled, replace it with the new one. Request for an air filter with the following type number from your dealer when purchasing a new one.

Type number: UX43581

- 6 Use a vacuum cleaner for the filter vent of the projector.
- 7 Put back the air filter and filter cover into their place.
- Turn the projector on and reset the filter time using the FILTER TIME item in the EASY MENU.
  - (1) Press the **MENU** button to display a menu.
  - (2) Point at the FILTER TIME using the ▼/▲ buttons, then press the ▶ button. A dialog will appear.
  - (3) Press the ▶ button to select "OK" on the dialog. It performs resetting the filter time.

### **AWARNING**

▶ Before taking care of the air filter, make sure the power cord is not plugged in, then allow the projector to cool sufficiently.

(continued on next page)

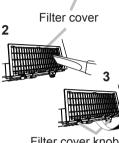

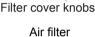

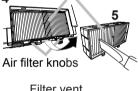

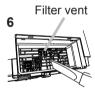

#### **MARNING**

- ► Use only the air filter of the specified type. Do not use the projector without the air filter or the filter cover. It could result in a fire or malfunction to the projector.
- ► Clean the air filter periodically. If the air filter becomes clogged by dust and so on, internal temperatures rise and could cause a fire, a burn or malfunction to the projector.

**NOTE** • Reset the filter time only when you have cleaned or replaced the air filter, for a suitable indication about the air filter.

• The projector may display the message such as the "CHECK THE AIR FLOW" or turn off the projector, to prevent the internal heat level rising.

### Inserting or replacing the internal clock battery

This product has an internal clock. The battery for the internal clock is not contained at the time of factory shipment. When you use the function that requires the internal clock ( "Event Scheduling" in the **Network Guide**), install a new battery according to the following procedure.

Battery Cover

Use the following type of battery.

MAXELL. Part No. CR2032 or CR2032H

- Turn the projector off, and unplug the power cord.

   Allow the projector to cool sufficiently.
- Turn the battery cover fully counterclockwise using a coin or the like, and pick the cover up to remove it.
- Pry up the old battery using a flathead screwdriver or the like to take it out. Do not use any metal tools. While prying it up, put a finger lightly on the battery since it may pop out of the holder.
- Insert the new battery or replace the battery with a new one.

  Slide the battery in under the plastic claw, and push it
  - Slide the battery in under the plastic claw, and push it into the holder until it clicks.
- 5 Place the battery cover in place, then turn it clockwise using such as coins to fix.

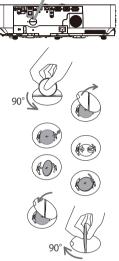

#### **AWARNING**

- ► Always handle the batteries with care and use them only as directed. The battery may explode if mistreated. Do not recharge, disassemble or dispose of using fire. Improper use may result in cracking or leakage, which could result in fire, injury and/or pollution of the surrounding environment
  - Be sure to use only the batteries specified.
  - Make sure the plus and minus terminals are correctly aligned when loading a battery.
  - Keep a battery away from children and pets. If swallowed consult a physician immediately for emergency treatment.
  - Do not short circuit or solder a battery.
  - Do not place a battery in fire or water. Keep batteries in a dark, cool and dry place.
  - If you observe battery leakage, wipe out the leakage and then replace a battery. If the leakage adheres to your body or clothes, rinse well with water immediately.
  - Obey the local laws on disposing a battery.

### **Specifications**

| Item           | Specification                                                             |
|----------------|---------------------------------------------------------------------------|
| Product name   | Liquid crystal projector                                                  |
|                | 8960WUSS/8951WUSS:                                                        |
| Liquid Crystal | 2,304,000 pixels (1920 horizontal x 1200 vertical)                        |
| Panel          | 8960WSS/8951WSS:                                                          |
|                | 1,024,000 pixels (1280 horizontal x 800 vertical)                         |
| Light source   | Laser diode                                                               |
| Speaker        | 16 W mono                                                                 |
|                | <b>8960WUSS:</b> 4.3A (AC 100V-120V), 2.1A (AC 220V-240V)                 |
| Power supply/  | <b>8951WUSS:</b> 3.8A (AC 100V-120V), 1.9A (AC 220V-240V)                 |
| Rated current  | <b>8960WSS</b> : 4.1A (AC 100V-120V), 2.1A (AC 220V-240V)                 |
|                | <b>8951WSS:</b> 3.6A (AC 100V-120V), 1.8A (AC 220V-240V)                  |
|                | <b>8960WUSS:</b> 420W (AC 100V-120V), 400W (AC 220V-240V)                 |
| Power          | <b>8951WUSS:</b> 370W (AC 100V-120V), 360W (AC 220V-240V)                 |
| consumption    | <b>8960WSS:</b> 400W (AC 100V-120V), 390W (AC 220V-240V)                  |
|                | <b>8951WSS:</b> 350W (AC 100V-120V), 340W (AC 220V-240V)                  |
|                | 0 ~ 40 °C                                                                 |
| Temperature    | * Operating                                                               |
| range          | 35 ~ 40°C                                                                 |
|                | * The brightness of the light source is reduced automatically.            |
|                | 512 (W) x 154 (H) x 424 (D) mm                                            |
| Size           | 506 (W) x 136 (H) x 424 (D) mm (Not including protruding parts.)          |
|                | Refer to figure <b>F-6</b> in <b>Supplement</b> (the end of this manual). |
|                | <b>8960WUSS:</b> approx. 8.5 kg                                           |
| Maight (mags)  | <b>8951WUSS:</b> approx. 8.2 kg                                           |
| Weight (mass)  | <b>8960WSS:</b> approx. 8.2 kg                                            |
|                | <b>8951WSS:</b> approx. 7.9 kg                                            |

(continued on next page)

| Item           | Speci                                                 | fication                      |
|----------------|-------------------------------------------------------|-------------------------------|
|                | COMPUTER IN 1                                         | D-sub 15 pin mini jack x1     |
|                | HDMI 1                                                | HDMI connector x1             |
|                |                                                       | HDMI connector x1             |
|                |                                                       | RJ45 jack x1                  |
|                |                                                       | OUT D-sub 15 pin mini jack x1 |
|                |                                                       | RCA jack x1                   |
|                |                                                       | 3.5 mm (stereo) mini jack x1  |
| Ports          |                                                       | 3.5 mm (stereo) mini jack x1  |
|                |                                                       | RCA jack x2                   |
|                |                                                       | 3.5 mm (stereo) mini jack x1  |
|                |                                                       | Wireless connector x1         |
|                |                                                       | D-sub 9 pin plug x1           |
|                |                                                       | RJ45 jack x1                  |
|                | * Refer to figure <b>F-1</b> in <b>Suppl</b> manual). | ement (the end of this        |
|                | Air filter: UX43581                                   |                               |
|                |                                                       |                               |
|                |                                                       |                               |
| Optional parts |                                                       |                               |
| Optional parts |                                                       |                               |
|                |                                                       |                               |
|                | Wireless adapter: USB-WL-5G                           |                               |
|                | * For more information, check                         | our website. (🖳 1)            |

### **Manufacturing year and month**

The manufacturing year and month of this projector is indicated as follows in the serial number of the rating label on the projector.

### Example:

#### F8Cx00001

☐ Manufacturing month: A = January, B = February, ... L = December.

—Manufacturing year: 8 = 2018, 9 = 2019, 0 = 2020, ...

### Country of manufacture: China

**Note:** The Dukane models described in this document are manufactured by Maxell and uses the same firmware, software programs, control code, and accessory parts. The equivalent Dukane to Maxell models are 8951WUSS (MP-WU5503), 8951WSS (MP-WX5503), 8960WUSS (MP-WX5603) and 8960WSS (MP-WX5603).

## End user license agreement for the product software

Software in the product consists of the plural number of independent software modules and there exist our copyright and/or third party copyrights for each of such software modules. The product also uses software modules that we have developed and/or produced. And there exist our copyright and intellectual property for each of such software and related items including but not limited to the software related documents.

These rights above are protected by copyright law and other applicable laws. And the product uses software modules licensed as Freeware upon GNU GENERAL PUBLIC LICENSE Version 2 and GNU LESSER GENERAL PUBLIC LICENSE Version 2.1 established by Free Software Foundation, Inc. (U.S.) or license agreements for each software.

Check our website for license agreements for such software modules and other software. ( $\square 1$ )

Contact dealer in your region for inquiry regarding licensed software. Refer to **License agreement of each software** in **Supplement** (the end of this manual) and license agreements of each software on the web page for detail of the license conditions and so on. (The original in English is carried since the license agreement is established by third party other than us.)

Because the program (the software module) is licensed free of charge, the program is provided "as is" without warranty of any kind, either expressed or implied, to the extent permitted by applicable law. And we do not take any responsibility or compensate for loss of any kind (including but not limited to loss of data, loss of accuracy or loss of compatibility with interface between other programs) by the software concerned and/or use of the software concerned to the extent permitted by applicable law.

### Troubleshooting - Warranty and after-service

If an abnormal operation (such as smoke, strange odor or excessive sound) should occur, stop using the projector immediately.

Otherwise if a problem occurs with the projector, first refer to "Troubleshooting" of the **Operating Guide** and **Network Guide**, and follow the suggested checks. If this does not resolve the problem, consult your dealer or service company. They

tell you what warranty condition is applied.

Check our website where you may find the latest information for this product. ( 1 1)

**NOTE** • The information in this manual is subject to change without notice.

- The illustrations shown in this manual are example only. Your projector may differ from the illustrations.
- The manufacturer assumes no responsibility for any errors that may appear in this manual.
- The reproduction, transfer or copy of all or any part of this document is not permitted without express written consent.

#### **DUKANE CORP AV SERVICE DEPT**

2900 Dukane Drive St Charles, IL 60174 800-676-2487 / 630-762-Fax 630-584-5156 avservice@dukane.com www.dukaneav.com

### Trademark acknowledgment

- HDMI<sup>™</sup>, the HDMI logo and High-Definition Multimedia Interface are trademarks or registered trademarks of HDMI Licensing LLC in the United States and other countries.
- Blu-ray Disc<sup>™</sup> and Blu-ray<sup>™</sup> are trademarks of Blu-ray Disc Association.
- HDBaseT<sup>™</sup> and the HDBaseT Alliance logo are trademarks of the HDBaseT Alliance. All other trademarks are the properties of their respective owners.

### **Supplement**

### Screen size and projection distance

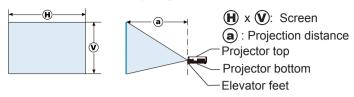

### **T-1:** 8960WUSS/8951WUSS (1920 x 1200, ±10%)

| S             |        |        | 16 :                | 10   |      |      |        |                            | 16                  | : 9 |      | 4:3    |       |        |      |          |      |      |
|---------------|--------|--------|---------------------|------|------|------|--------|----------------------------|---------------------|-----|------|--------|-------|--------|------|----------|------|------|
| scree<br>type | Screen | n Size | Projection distance |      |      |      | Screen | n Size                     | Projection distance |     |      |        | Scree | n Size | Pro  | ı distaı | псе  |      |
| een<br>Se     | Н      | V      | a m                 | nin. | a m  | ax.  | Н      | V a min. a max. H V a min. |                     | H V |      | a min. |       | nin.   | a m  | ıax.     |      |      |
|               | m      | m      | inch                | m    | inch | m    | m      | m                          | inch                | m   | inch | m      | m     | m      | inch | m        | inch | m    |
| 30            | 0.6    | 0.4    | 31                  | 0.8  | 57   | 1.4  | 0.7    | 0.4                        | 32                  | 0.8 | 59   | 1.5    | 0.6   | 0.5    | 36   | 0.9      | 65   | 1.7  |
| 40            | 0.9    | 0.5    | 43                  | 1.1  | 78   | 2.0  | 0.9    | 0.5                        | 44                  | 1.1 | 80   | 2.0    | 0.8   | 0.6    | 50   | 1.3      | 89   | 2.3  |
| 50            | 1.1    | 0.7    | 55                  | 1.4  | 98   | 2.5  | 1.1    | 0.6                        | 57                  | 1.4 | 101  | 2.6    | 1.0   | 0.8    | 63   | 1.6      | 112  | 2.8  |
| 60            | 1.3    | 0.8    | 67                  | 1.7  | 119  | 3.0  | 1.3    | 0.7                        | 69                  | 1.8 | 123  | 3.1    | 1.2   | 0.9    | 77   | 2.0      | 136  | 3.4  |
| 70            | 1.5    | 0.9    | 80                  | 2.0  | 140  | 3.6  | 1.5    | 0.9                        | 82                  | 2.1 | 144  | 3.7    | 1.4   | 1.1    | 91   | 2.3      | 159  | 4.0  |
| 80            | 1.7    | 1.1    | 92                  | 2.3  | 161  | 4.1  | 1.8    | 1.0                        | 94                  | 2.4 | 165  | 4.2    | 1.6   | 1.2    | 105  | 2.7      | 183  | 4.6  |
| 90            | 1.9    | 1.2    | 104                 | 2.6  | 182  | 4.6  | 2.0    | 1.1                        | 107                 | 2.7 | 187  | 4.7    | 1.8   | 1.4    | 118  | 3.0      | 206  | 5.2  |
| 100           | 2.2    | 1.3    | 116                 | 2.9  | 202  | 5.1  | 2.2    | 1.2                        | 119                 | 3.0 | 208  | 5.3    | 2.0   | 1.5    | 132  | 3.4      | 230  | 5.8  |
| 120           | 2.6    | 1.6    | 140                 | 3.6  | 244  | 6.2  | 2.7    | 1.5                        | 144                 | 3.7 | 251  | 6.4    | 2.4   | 1.8    | 160  | 4.1      | 277  | 7.0  |
| 150           | 3.2    | 2.0    | 177                 | 4.5  | 307  | 7.8  | 3.3    | 1.9                        | 182                 | 4.6 | 315  | 8.0    | 3.0   | 2.3    | 201  | 5.1      | 348  | 8.8  |
| 200           | 4.3    | 2.7    | 238                 | 6.0  | 411  | 10.4 | 4.4    | 2.5                        | 244                 | 6.2 | 422  | 10.7   | 4.1   | 3.0    | 270  | 6.9      | 466  | 11.8 |
| 250           | 5.4    | 3.4    | 298                 | 7.6  | 515  | 13.1 | 5.5    | 3.1                        | 307                 | 7.8 | 529  | 13.4   | 5.1   | 3.8    | 339  | 8.6      | 583  | 14.8 |
| 300           | 6.5    | 4.0    | 359                 | 9.1  | 619  | 15.7 | 6.6    | 3.7                        | 369                 | 9.4 | 636  | 16.2   | 6.1   | 4.6    | 407  | 10.3     | 701  | 17.8 |

### **T-2:** 8960WSS/8951WSS (1280 x 800, ±10%)

| S             |        |        | 16 : | 10      |        |      |        |        | 16   | : 9     |        |      | 4:3    |        |      |         |          |      |  |
|---------------|--------|--------|------|---------|--------|------|--------|--------|------|---------|--------|------|--------|--------|------|---------|----------|------|--|
| scree<br>type | Screen | n Size | Pro  | jection | distar | nce  | Screer | 1 Size | Pro  | jection | distar | псе  | Screen | n Size | Pro  | jection | n distar | nce  |  |
| creen<br>type | Н      | V      | a m  | in.     | a m    | ıax. | Н      | V      | an   | a min.  |        | пах. | Н      | V      | a m  | nin.    | a m      | ıax. |  |
|               | m      | m      | inch | m       | inch   | m    | m      | m      | inch | m       | inch   | m    | m      | m      | inch | m       | inch     | m    |  |
| 30            | 0.6    | 0.4    | 27   | 0.7     | 47     | 1.2  | 0.7    | 0.4    | 28   | 0.7     | 49     | 1.2  | 0.6    | 0.5    | 31   | 0.8     | 54       | 1.4  |  |
| 40            | 0.9    | 0.5    | 38   | 1.0     | 65     | 1.7  | 0.9    | 0.5    | 39   | 1.0     | 67     | 1.7  | 0.8    | 0.6    | 44   | 1.1     | 75       | 1.9  |  |
| 50            | 1.1    | 0.7    | 49   | 1.2     | 83     | 2.1  | 1.1    | 0.6    | 51   | 1.3     | 86     | 2.2  | 1.0    | 0.8    | 57   | 1.4     | 95       | 2.4  |  |
| 60            | 1.3    | 0.8    | 60   | 1.5     | 101    | 2.6  | 1.3    | 0.7    | 62   | 1.6     | 104    | 2.6  | 1.2    | 0.9    | 69   | 1.8     | 116      | 2.9  |  |
| 70            | 1.5    | 0.9    | 72   | 1.8     | 119    | 3.0  | 1.5    | 0.9    | 74   | 1.9     | 123    | 3.1  | 1.4    | 1.1    | 82   | 2.1     | 136      | 3.5  |  |
| 80            | 1.7    | 1.1    | 83   | 2.1     | 137    | 3.5  | 1.8    | 1.0    | 85   | 2.2     | 141    | 3.6  | 1.6    | 1.2    | 94   | 2.4     | 156      | 4.0  |  |
| 90            | 1.9    | 1.2    | 94   | 2.4     | 155    | 3.9  | 2.0    | 1.1    | 97   | 2.5     | 160    | 4.1  | 1.8    | 1.4    | 107  | 2.7     | 177      | 4.5  |  |
| 100           | 2.2    | 1.3    | 105  | 2.7     | 173    | 4.4  | 2.2    | 1.2    | 108  | 2.7     | 178    | 4.5  | 2.0    | 1.5    | 120  | 3.0     | 197      | 5.0  |  |
| 120           | 2.6    | 1.6    | 127  | 3.2     | 209    | 5.3  | 2.7    | 1.5    | 131  | 3.3     | 215    | 5.5  | 2.4    | 1.8    | 145  | 3.7     | 238      | 6.0  |  |
| 150           | 3.2    | 2.0    | 161  | 4.1     | 263    | 6.7  | 3.3    | 1.9    | 165  | 4.2     | 271    | 6.9  | 3.0    | 2.3    | 183  | 4.6     | 299      | 7.6  |  |
| 200           | 4.3    | 2.7    | 217  | 5.5     | 354    | 9.0  | 4.4    | 2.5    | 223  | 5.7     | 364    | 9.2  | 4.1    | 3.0    | 246  | 6.3     | 401      | 10.2 |  |
| 250           | 5.4    | 3.4    | 272  | 6.9     | 444    | 11.3 | 5.5    | 3.1    | 280  | 7.1     | 456    | 11.6 | 5.1    | 3.8    | 309  | 7.9     | 503      | 12.8 |  |
| 300           | 6.5    | 4.0    | 328  | 8.3     | 534    | 13.6 | 6.6    | 3.7    | 338  | 8.6     | 549    | 13.9 | 6.1    | 4.6    | 373  | 9.5     | 605      | 15.4 |  |

### Connection

### F-1

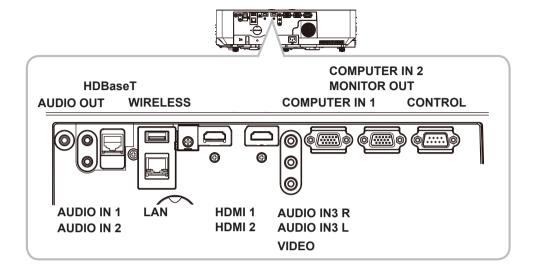

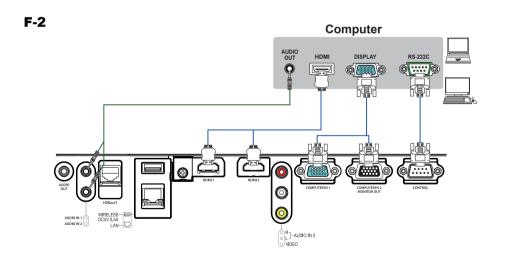

#### Supplement - Connection (continued)

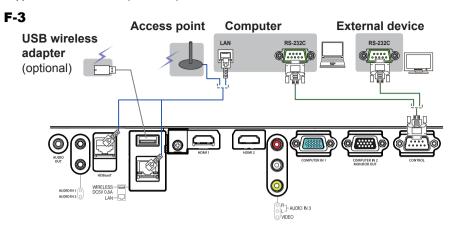

### F-4 VCR/DVD/Blu-ray Disc<sup>™</sup> player

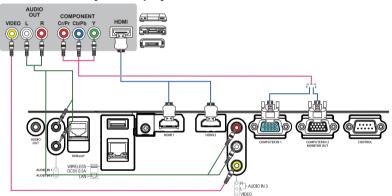

### F-5

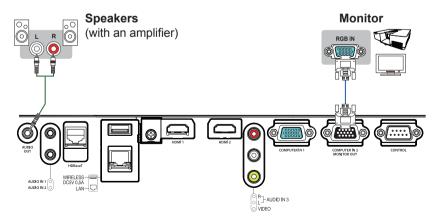

### **Dimension**

### F-6

### 8960WUSS/8951WUSS

[unit: mm]

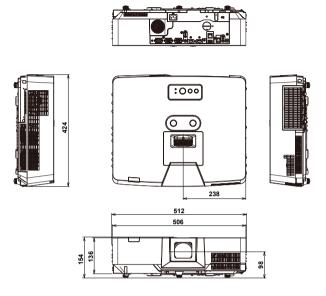

### 8960WSS/8951WSS

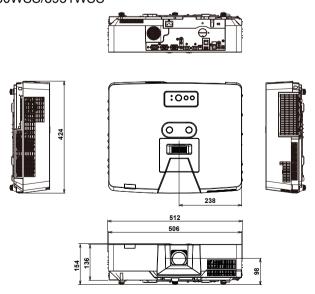

### License agreement of each software **GNU GENERAL PUBLIC LICENSE Version 2, June 1991**

Copyright © 1989, 1991 Free Software Foundation, Inc.

51 Franklin St. Fifth Floor, Boston, MA 02110-1301 USA

Everyone is permitted to copy and distribute verbatim copies of this license document, but changing it is not allowed.

#### **Preamble**

The licenses for most software are designed to take away your freedom to share and change it. By contrast, the GNU General Public License is intended to guarantee your freedom to share and change free software--to make sure the software is free for all its users. This General Public License applies to most of the Free Software Foundation's software and to any other program whose authors commit to using it. (Some other Free Software Foundation software is covered by the GNU Library General Public License instead.) You can apply it to your programs, too.

When we speak of free software, we are referring to freedom, not price. Our General Public Licenses are designed to make sure that you have the freedom to distribute copies of free software (and charge for this service if you wish), that you receive source code or can get it if you want it, that you can change the software or use pieces of it in new free programs; and that you know you can

To protect your rights, we need to make restrictions that forbid anyone to deny you these rights or to ask you to surrender the rights. These restrictions translate to certain responsibilities for you if you distribute copies of the software, or if you modify it.

For example, if you distribute copies of such a program, whether gratis or for a fee, you must give the recipients all the rights that of Section 1 above, provided that you also meet all of these you have. You must make sure that they, too, receive or can get the source code. And you must show them these terms so they know their rights.

We protect your rights with two steps: (1) copyright the software,

and (2) offer you this license which gives you legal permission to copy, distribute and/or modify the software.

Also, for each author's protection and ours, we want to make certain that everyone understands that there is no warranty for this free software. If the software is modified by someone else and passed on, we want its recipients to know that what they have is not the original, so that any problems introduced by others will not reflect on the original authors' reputations.

Finally, any free program is threatened constantly by software patents. We wish to avoid the danger that redistributors of a free program will individually obtain patent licenses, in effect making the program proprietary. To prevent this, we have made it clear that any patent must be licensed for everyone's free use or not licensed at all.

The precise terms and conditions for copying, distribution and modification follow.

#### **GNU GENERAL PUBLIC LICENSE** TERMS AND CONDITIONS FOR COPYING. DISTRIBUTION AND MODIFICATION

0. This License applies to any program or other work which contains a notice placed by the copyright holder saying it may be distributed under the terms of this General Public License. The "Program", below, refers to any such program or work, and a "work based on the Program" means either the Program or any derivative work under copyright law: that is to say, a work containing the Program or a portion of it, either verbatim or with modifications and/or translated into another language.

(Hereinafter, translation is included without limitation in the term"modification".) Each licensee is addressed as "vou".

Activities other than copying, distribution and modification are not covered by this License; they are outside its scope. The act of running the Program is not restricted, and the output from the Program is covered only if its contents constitute a work based on the Program (independent of having been made by running the Program). Whether that is true depends on what the Program

1. You may copy and distribute verbatim copies of the Program's source code as you receive it, in any medium, provided that you conspicuously and appropriately publish on each copy an appropriate copyright notice and disclaimer of warranty; keep intact all the notices that refer to this License and to the absence of any warranty; and give any other recipients of the Program a copy of this License along with the Program.

You may charge a fee for the physical act of transferring a copy, and you may at your option offer warranty protection in exchange for a fee.

- 2. You may modify your copy or copies of the Program or any portion of it, thus forming a work based on the Program, and copy and distribute such modifications or work under the terms conditions:
  - a) You must cause the modified files to carry prominent notices stating that you changed the files and the date of any
  - b) You must cause any work that you distribute or publish, that in whole or in part contains or is derived from the Program or any part thereof, to be licensed as a whole at no charge to all third parties under the terms of this License.
  - c) If the modified program normally reads commands interactively when run, you must cause it, when started running for such interactive use in the most ordinary way, to print or display an announcement including an appropriate copyright notice and a notice that there is no warranty (or else, saying that you provide a warranty) and that users may redistribute the program under these conditions, and telling the user how to view a copy of this License. (Exception: if the Program itself is interactive but does not normally print such an announcement, your work based on the Program is not required to print an announcement.)

These requirements apply to the modified work as a whole. If identifiable sections of that work are not derived from the Program, and can be reasonably considered independent and separate works in themselves, then this License, and its terms, do not apply to those sections when you distribute them as separate works. But when you distribute the same sections as part of a whole which is a work based on the Program, the distribution of the whole must be on the terms of this License, whose permissions for other licensees extend to the entire whole, and thus to each and every part regardless of who wrote it.

Thus, it is not the intent of this section to claim rights or contest your rights to work written entirely by you; rather, the intent is to exercise the right to control the distribution of derivative or collective works based on the Program.

In addition, mere aggregation of another work not based on the

Program with the Program (or with a work based on the Program) on a volume of a storage or distribution medium does not bring agreement or otherwise) that contradict the conditions of this the other work under the scope of this License.

- 3. You may copy and distribute the Program (or a work based on it, under Section 2) in object code or executable form under the terms of Sections 1 and 2 above provided that you also do one of the following:
  - a) Accompany it with the complete corresponding machinereadable source code, which must be distributed under the terms of Sections 1 and 2 above on a medium customarily used for software interchange; or,
  - b) Accompany it with a written offer, valid for at least three years, to give any third party, for a charge no more than your cost of physically performing source distribution, a complete machine-readable copy of the corresponding source code, to be distributed under the terms of Sections 1 and 2 above on a medium customarily used for software interchange; or,
  - c) Accompany it with the information you received as to the offer to distribute corresponding source code. (This alternative is allowed only for noncommercial distribution and only if you received the program in object code or executable form with such an offer, in accord with Subsection b above.)

The source code for a work means the preferred form of the work for making modifications to it. For an executable work, complete source code means all the source code for all modules it contains, plus any associated interface definition files, plus the scripts used to control compilation and installation of the executable. However, as a special exception, the source code distributed need not include anything that is normally distributed (in either source or binary form) with the major components (compiler, kernel, and so on) of the operating system on which the executable runs, unless that component itself accompanies the executable.

If distribution of executable or object code is made by offering access to copy from a designated place, then offering equivalent access to copy the source code from the same place counts as distribution of the source code, even though third parties are not compelled to copy the source along with the object code.

- 4. You may not copy, modify, sublicense, or distribute the Program except as expressly provided under this License. Any attempt otherwise to copy, modify, sublicense or distribute the Program is void, and will automatically terminate your rights under this License. However, parties who have received copies, or rights, from you under this License will not have their licenses terminated so long as such parties remain in full compliance.
- 5. You are not required to accept this License, since you have not signed it. However, nothing else grants you permission to modify or distribute the Program or its derivative works. These actions are prohibited by law if you do not accept this License. Therefore, by modifying or distributing the Program (or any work based on derivatives of our free software and of promoting the sharing and the Program), you indicate your acceptance of this License to reuse of software generally. do so, and all its terms and conditions for copying, distributing or modifying the Program or works based on it.
- 6. Each time you redistribute the Program (or any work based on the Program), the recipient automatically receives a license from the original licensor to copy, distribute or modify the Program subject to these terms and conditions. You may not impose any further restrictions on the recipients' exercise of the rights granted herein. You are not responsible for enforcing compliance by third parties to this License.
- 7. If, as a consequence of a court judgment or allegation of patent infringement or for any other reason (not limited to patent issues),

conditions are imposed on you (whether by court order, License, they do not excuse you from the conditions of this License. If you cannot distribute so as to satisfy simultaneously your obligations under this License and any other pertinent obligations, then as a consequence you may not distribute the Program at all.

For example, if a patent license would not permit royalty-free redistribution of the Program by all those who receive copies directly or indirectly through you, then the only way you could satisfy both it and this License would be torefrain entirely from distribution of the Program. If any portion of this section is held invalid or unenforceable under nv particular circumstance, the balance of the section is intended toapply and the section as a whole is intended to apply in other circumstances.

It is not the purpose of this section to induce you to infringe any patents or other property right claims or to contest validity of any such claims; this section has the sole purpose of protecting the integrity of the free software distribution system, which is implemented by public license practices. Many people have made generous contributions to the wide range of software distributed through that system in reliance on consistent application of that system; it is up to the author/donor to decide if he or she is willing to distribute software through any other system and a licensee cannot impose that choice.

This section is intended to make thoroughly clear what is believed to be a consequence of the rest of this License.

- 8. If the distribution and/or use of the Program is restricted in certain countries either by patents or by copyrighted interfaces. the original copyright holder who places the Program under this License may add an explicit geographical distribution limitation excluding those countries, so that distribution is permitted only in or among countries not thus excluded. In such case, this License incorporates the limitation as if written in the body of this License.
- 9. The Free Software Foundation may publish revised and/or new versions of the General Public License from time to time. Such new versions will be similar in spirit to the present version. but may differ in detail to address new problems or concerns.

Each version is given a distinguishing version number. If the Program specifies a version number of this License which applies to it and "any later version", you have the option of following the terms and conditions either of that version or of any later version published by the Free Software Foundation. If the Program does not specify a version number of this License, you may choose any version ever published by the Free Software Foundation.

10. If you wish to incorporate parts of the Program into other free programs whose distribution conditions are different, write to the author to ask for permission. For software which is copyrighted by the Free Software Foundation, write to the Free Software Foundation: we sometimes make exceptions for this. Our decision will be guided by the two goals of preserving the free status of all

#### NO WARRANTY

11. BECAUSE THE PROGRAM IS LICENSED FREE OF CHARGE, THERE IS NO WARRANTY FOR THE PROGRAM. TO THE EXTENT PERMITTED BY APPLICABLE LAW. EXCEPT WHEN OTHERWISE STATED IN WRITING THE COPYRIGHT HOLDERS AND/OR OTHER PARTIES PROVIDE THE PROGRAM "AS IS" WITHOUT WARRANTY OF ANY KIND, EITHER EXPRESSED OR IMPLIED, INCLUDING, BUT NOT LIMITED TO, THE IMPLIED WARRANTIES OF MERCHANTABILITY AND FITNESS FOR A PARTICULAR PURPOSE. THE ENTIRE RISK AS TO THE QUALITY AND PERFORMANCE OF THE PROGRAM IS WITH YOU. SHOULD THE PROGRAM PROVE

DEFECTIVE, YOU ASSUME THE COST OF ALL NECESSARY SERVICING, REPAIR OR CORRECTION.

12 IN NO EVENT LINESS REQUIRED BY APPLICABLE LAW OR AGREED TO IN WRITING WILL ANY COPYRIGHT

HOLDER, OR ANY OTHER PARTY WHO MAY MODIFY AND/OR REDISTRIBUTE THE PROGRAM AS PERMITTED ABOVE, BE LIABLE TO YOU FOR DAMAGES, INCLUDING ANY GENERAL, SPECIAL, INCIDENTAL OR CONSEQUENTIAL DAMAGES ARISING OUT OF THE USE OR INABILITY TO proprietary applications with the library. If this is what you want to LOSS OF DATA OR DATA BEING RENDERED INACCURATE License. OR LOSSES SUSTAINED BY YOU OR THIRD PARTIES OR A FAILURE OF THE PROGRAM TO OPERATE WITH ANY OTHER PROGRAMS). EVEN IF SUCH HOLDER OR OTHER PARTY HAS BEEN ADVISED OF THE POSSIBILITY OF SUCH DAMAGES.

**FND OF TERMS AND CONDITIONS** 

How to Apply These Terms to Your New Programs

If you develop a new program, and you want it to be of the greatest possible use to the public, the best way to achieve this is to make it free software which everyone can redistribute and change under these terms.

To do so, attach the following notices to the program. It is safest to attach them to the start of each source file to most effectively convey the exclusion of warranty; and each file should have at least the "copyright" line and a pointer to where the full notice is found

<one line to give the program's name and a brief idea of what it</p> does >

Copyright © <year> <name of author>

This program is free software; you can redistribute it and/or modify it under the terms of the GNU General Public License as published by the Free Software Foundation; either version 2 of the License, or (at your option) any later version.

This program is distributed in the hope that it will be useful. but WITHOUT ANY WARRANTY; without even the implied warranty of MERCHANTABILITY or FITNESS FOR A PARTICULAR PURPOSE. See the GNU General Public License for more details.

You should have received a copy of the GNU General Public License along with this program; if not, write to the Free Software Foundation, Inc., 51 Franklin St, Fifth Floor, Boston,

MA 02110-1301 USA

Also add information on how to contact you by electronic and paper mail.

If the program is interactive, make it output a short notice like this when it starts in an interactive mode: Gnomovision version 69, Copyright © year name of author

Gnomovision comes with ABSOLUTELY NO WARRANTY: for details type 'show w'. This is free software, and you are welcome to redistribute it under certain conditions; type 'show c' for details.

The hypothetical commands 'show w' and 'show c' should show the appropriate parts of the General Public License. Of course, the commands you use may be called something other than 'show w' and 'show c'; they could even be mouse-clicks or menu items-whatever suits your program.

You should also get your employer (if you work as a programmer) or your school, if any, to sign a "copyright disclaimer" for the program, if necessary. Here is a sample; alter the names:

Yoyodyne, Inc., hereby disclaims all copyright interest in the program 'Gnomovision' (which makes passes at compilers) written by James Hacker.

<signature of Tv Coon>, 1 April 1989 Ty Coon, President of Vice

This General Public License does not permit incorporating your program into proprietary programs. If your program is a subroutine library, you may consider it more useful to permit linking USE THE PROGRAM (INCLUDING BUT NOT LIMITED TO do use the GNU Library General Public License instead of this

#### **GNU LESSER GENERAL PUBLIC LICENSE Version 2.1, February 1999**

Copyright © 1991, 1999 Free Software Foundation, Inc. 51 Franklin St, Fifth Floor, Boston, MA 02110-1301 USA Everyone is permitted to copy and distribute verbatim copies of this license document, but changing it is not allowed.

IThis is the first released version of the Lesser GPL. It also counts as the successor of the GNU Library Public License, version 2, hence the version number 2.1.1.

#### Preamble

The licenses for most software are designed to take away your freedom to share and change it. By contrast, the GNU General Public Licenses are intended to guarantee your freedom to share and change free software--to make sure the software is free for all its users

This license, the Lesser General Public License, applies to some specially designated software packages--typically libraries--of the Free Software Foundation and other authors who decide to use it. You can use it too, but we suggest you first think carefully the Lesser license provides advantages in certain special about whether this license or the ordinary General Public License, circumstances, is the better strategy to use in any particular case, based on the explanations below.

When we speak of free software, we are referring to freedom of use, not price. Our General Public Licenses are designed to make sure that you have the freedom to distribute copies of free software (and charge for this service if you wish); that you receive source code or can get it if you want it; that you can change the software and use pieces of it in new free programs; and that you are informed that you can do these things.

To protect your rights, we need to make restrictions that forbid distributors to deny you these rights or to ask you to surrender these rights. These restrictions translate to certain responsibilities for you if you distribute copies of the library or if you modify it.

For example, if you distribute copies of the library, whether gratis or for a fee, you must give the recipients all the rights that we gave you. You must make sure that they, too, receive or can get the source code. If you link other code with the library, you must provide complete object files to the recipients, so that they can relink them with the library after making changes to the library and recompiling it. And you must show them these terms so they know their rights.

We protect your rights with a two-step method; (1) we copyright the library, and (2) we offer you this license, which gives you legal permission to copy, distribute and/or modify the library.

To protect each distributor, we want to make it very clear that there is no warranty for the free library. Also, if the library is modified by someone else and passed on, the recipients should know that what they have is not the original version, so that the original author's reputation will not be affected by problems that might be introduced by others.

Finally, software patents pose a constant threat to the existence of any free program. We wish to make sure that a company cannot effectively restrict the users of a free program by obtaining a restrictive license from a patent holder. Therefore, we insist that any patent license obtained for a version of the library must be consistent with the full freedom of use specified in this license.

Most GNU software, including some libraries, is covered by the ordinary GNU General Public License. This license, the GNU Lesser General Public License, applies to certain designated libraries, and is quite different from the ordinary General Public License. We use this license for certain libraries in order to permit linking those libraries into non-free programs.

When a program is linked with a library, whether statically or using a shared library, the combination of the two is legally speaking a combined work, a derivative of the original library. The

ordinary General Public License therefore permits such linking only if the entire combination fits its criteria of freedom. The Lesser General Public License permits more lax criteria for linking other code with the library.

We call this license the "Lesser" General Public License because it does Less to protect the user's freedom than the ordinary General Public License. It also provides other free software developers Less of an advantage over competing nonfree programs. These disadvantages are the reason we use the ordinary General Public License for many libraries. However,

For example, on rare occasions, there may be a special need to encourage the widest possible use of a certain library, so that it becomes a de-facto standard. To achieve this, non-free programs must be allowed to use the library. A more frequent case is that a free library does the same job as widely used non-free libraries. In this case, there is little to gain by limiting the free library to free software only, so we use the Lesser General Public License.

In other cases, permission to use a particular library in nonfree programs enables a greater number of people to use a large body of free software. For example, permission to use the GNU C Library in non-free programs enables many more people to use the whole GNU operating system, as well as its variant, the GNU/ Linux operating system.

Although the Lesser General Public License is Less protective of the users' freedom, it does ensure that the user of a program that is linked with the Library has the freedom and the wherewithal to run that program using a modified version of the Library.

The precise terms and conditions for copying, distribution and modification follow. Pay close attention to the difference between a "work based on the library" and a "work that uses the library". The former contains code derived from the library, whereas the latter must be combined with the library in order to run.

#### GNU LESSER GENERAL PUBLIC LICENSE TERMS AND CONDITIONS FOR COPYING. DISTRIBUTION AND MODIFICATION

0. This License Agreement applies to any software library or other program which contains a notice placed by the copyright holder or other authorized party saying it may be distributed under the terms of this Lesser General Public License (also called "this License"). Each licensee is addressed as "you".

A "library" means a collection of software functions and/or data prepared so as to be conveniently linked with application programs (which use some of those functions and data) to form executables.

The "Library", below, refers to any such software library or work which has been distributed under these terms. A "work based on the Library" means either the Library or any derivative work under copyright law: that is to say, a work containing the Library or a portion of it, either verbatim or with modifications and/or translated straightforwardly into another language. (Hereinafter, translation is included without limitation in the term "modification".)

"Source code" for a work means the preferred form of the work for making modifications to it. For a library, complete source code

you must do one of these things:

- a) Accompany the work with the complete corresponding machine-readable source code for the Library including whatever changes were used in the work (which must be distributed under Sections 1 and 2 above); and, if the work is an executable linked with the Library, with the complete machine-readable "work that uses the Library", as object code and/or source code, so that the user can modify the Library and then relink to produce a modified executable containing the modified Library. (It is understood that the user who changes the contents of definitions files in the Library will not necessarily be able to recompile the application to use the modified definitions.)
  - b) Use a suitable shared library mechanism for linking with the Library. A suitable mechanism is one that (1) uses at run time a copy of the library already present on the user's computer system, rather than copying library functions into the executable, and (2) will operate properly with a modified version of the library, if the user installs one, as long as the modified version is interface-compatible with the version that the work was made with.
  - c) Accompany the work with a written offer, valid for at least three years, to give the same user the materials specified in Subsection 6a, above, for a charge no more than the cost of performing this distribution.
  - d) If distribution of the work is made by offering access to copy from a designated place, offer equivalent access to copy the above specified materials from the same place.
  - e) Verify that the user has already received a copy of these materials or that you have already sent this user a copy.

For an executable, the required form of the "work that uses the Library" must include any data and utility programs needed for reproducing the executable from it. However, as a special exception, the materials to be distributed need not include anything that is normally distributed (in either source or binary form) with the major components (compiler, kernel, and so on) of the operating system on which the executable runs, unless that component itself accompanies the executable.

It may happen that this requirement contradicts the license restrictions of other proprietary libraries that do not normally accompany the operating system. Such a contradiction means you cannot use both them and the Library together in an executable that you distribute.

- 7. You may place library facilities that are a work based on the Library side-by-side in a single library together with other library facilities not covered by this License, and distribute such a combined library, provided that the separate distribution of the work based on the Library and of the other library facilities is otherwise permitted, and provided that you do these two things:
  - a) Accompany the combined library with a copy of the same work based on the Library, uncombined with any other library facilities. This must be distributed under the terms of the Sections above.
  - b) Give prominent notice with the combined library of the fact that part of it is a work based on the Library, and explaining where to find the accompanying uncombined form of the same work.
- 8. You may not copy, modify, sublicense, link with, or distribute the Library except as expressly provided under this License. Any attempt otherwise to copy, modify, sublicense, link with, or distribute the Library is void, and will automatically terminate your rights under this License. However, parties who have received copies, or rights, from you under this License will not have their licenses terminated so long as such parties remain in full compliance.

- 9. You are not required to accept this License, since you have not signed it. However, nothing else grants you permission to modify or distribute the Library or its derivative works. These actions are prohibited by law if you do not accept this License. Therefore, by modifying or distributing the Library (or any work based or the Library), you indicate your acceptance of this License to do so, and all its terms and conditions for copying, distributing or modifying the Library or works based on it.
- 10. Each time you redistribute the Library (or any work based on the Library), the recipient automatically receives a license from the original licensor to copy, distribute, link with or modify the Library subject to these terms and conditions. You may not impose any further restrictions on the recipients' exercise of the rights granted herein. You are not responsible for enforcing compliance by third parties with this License.
- 11. If, as a consequence of a court judgment or allegation of patent infringement or for any other reason (not limited to patent issues), conditions are imposed on you (whether by court order, agreement or otherwise) that contradict the conditions of this License, they do not excuse you from the conditions of this License. If you cannot distribute so as to satisfy simultaneously your obligations under this License and any other pertinent obligations, then as a consequence you may not distribute the Library at all. For example, if a patent license would not permit royalty-free redistribution of the Library by all those who receive copies directly or indirectly through you, then the only way you could satisfy both it and this License would be to refrain entirely from distribution of the Library.

If any portion of this section is held invalid or unenforceable under any particular circumstance, the balance of the section is intended to apply, and the section as a whole is intended to apply in other circumstances.

It is not the purpose of this section to induce you to infringe any patents or other property right claims or to contest validity of any such claims; this section has the sole purpose of protecting the integrity of the free software distribution system which is implemented by public license practices. Many people have made generous contributions to the wide range of software distributed through that system in reliance on consistent application of that system; it is up to the author/donor to decide if he or she is willing to distribute software through any other system and a licensee cannot impose that choice.

This section is intended to make thoroughly clear what is believed to be a consequence of the rest of this License.

- 12. If the distribution and/or use of the Library is restricted in certain countries either by patents or by copyrighted interfaces, the original copyright holder who places the Library under this License may add an explicit geographical distribution limitation excluding those countries, so that distribution is permitted only in or among countries not thus excluded. In such case, this License incorporates the limitation as if written in the body of this License.
- 13. The Free Software Foundation may publish revised and/or new versions of the Lesser General Public License from time to time. Such new versions will be similar in spirit to the present version, but may differ in detail to address new problems or concerns. Each version is given a distinguishing version number. If the Library specifies a version number of this License which applies to it and "any later version", you have the option of following the terms and conditions either of that version or of following the tervision published by the Free Software Foundation. If the Library does not specify a license version number, you may choose any version ever published by the Free Software Foundation.
- 14. If you wish to incorporate parts of the Library into other free programs whose distribution conditions are incompatible with these, write to the author to ask for permission. For software

which is copyrighted by the Free Software Foundation, write to the redistribution under these terms (or, alternatively, under the terms Free Software Foundation; we sometimes make exceptions for of the ordinary General Public License). this. Our decision will be guided by the two goals of preserving the free status of all derivatives of our free software and of promoting the sharing and reuse of software generally.

#### **NO WARRANTY**

15. BECAUSE THE LIBRARY IS LICENSED FREE OF CHARGE, THERE IS NO WARRANTY FOR THE LIBRARY, TO THE EXTENT PERMITTED BY APPLICABLE LAW. EXCEPT WHEN OTHERWISE STATED IN WRITING THE COPYRIGHT HOLDERS AND/OR OTHER PARTIES PROVIDE THE LIBRARY "AS IS" WITHOUT WARRANTY OF ANY KIND, EITHER EXPRESSED OR IMPLIED. INCLUDING, BUT NOT LIMITED TO, THE IMPLIED WARRANTIES OF MERCHANTABILITY AND FITNESS FOR A PARTICULAR PURPOSE. THE ENTIRE RISK AS TO THE QUALITY AND PERFORMANCE OF THE LIBRARY IS WITH YOU. SHOULD THE LIBRARY PROVE DEFECTIVE, YOU ASSUME THE COST OF ALL NECESSARY SERVICING, REPAIR OR CORRECTION.

16 IN NO EVENT UNLESS REQUIRED BY APPLICABLE LAW OR AGREED TO IN WRITING WILL ANY COPYRIGHT HOLDER, OR ANY OTHER PARTY WHO MAY MODIFY AND/ OR REDISTRIBUTE THE LIBRARY AS PERMITTED ABOVE, BE LIABLE TO YOU FOR DAMAGES, INCLUDING ANY GENERAL. SPECIAL, INCIDENTAL OR CONSEQUENTIAL DAMAGES ARISING OUT OF THE USE OR INABILITY TO USE THE LIBRARY (INCLUDING BUT NOT LIMITED TO LOSS OF DATA OR DATA BEING RENDERED INACCURATE OR LOSSES SUSTAINED BY YOU OR THIRD PARTIES OR A FAILURE OF THE LIBRARY TO OPERATE WITH ANY OTHER SOFTWARE). EVEN IF SUCH HOLDER OR OTHER PARTY HAS BEEN ADVISED OF THE POSSIBILITY OF SUCH DAMAGES.

#### **END OF TERMS AND CONDITIONS**

How to Apply These Terms to Your New Libraries If you develop a new library, and you want it to be of the greatest possible use to the public, we recommend making it free software that everyone can redistribute and change. You can do so by permitting

To apply these terms, attach the following notices to the library. It is safest to attach them to the start of each source file to most effectively convey the exclusion of warranty; and each file should have at least the "copyright" line and a pointer to where the full notice is found

<one line to give the library's name and a brief idea of what</p> it does >

Copyright © <vear> <name of author>

This library is free software; you can redistribute it and/or modify it under the terms of the GNU Lesser General Public License as published by the Free Software Foundation; either version 2.1 of the License, or (at your option) any later version.

This library is distributed in the hope that it will be useful. but WITHOUT ANY WARRANTY; without even the implied warranty of MERCHANTABILITY or FITNESS FOR A PARTICULAR PURPOSE. See the GNU Lesser General Public License for more details

You should have received a copy of the GNU Lesser General Public License along with this library; if not, write to the Free Software Foundation, Inc., 51 Franklin St, Fifth Floor, Boston, MA 02110-1301 USA

Also add information on how to contact you by electronic and paper mail

You should also get your employer (if you work as a programmer) or your school, if any, to sign a "copyright disclaimer" for the library, if necessary. Here is a sample; alter the names: Yoyodyne, Inc., hereby disclaims all copyright interest in the library 'Frob' (a library for tweaking knobs) written by James Random Hacker.

<signature of Ty Coon>, 1 April 1990 Ty Coon, President of Vice

That's all there is to it!

### About the OpenSSL Toolkit

This product includes software developed by the OpenSSL Project for use in the OpenSSL Toolkit (http://www.openssl. org/). Copyright@ 1998-2008 The OpenSSL Project. All rights reserved.

THIS SOFTWARE IS PROVIDED BY THE OpenSSL PROJECT "AS IS" AND ANY EXPRESSED OR IMPLIED WARRANTIES, INCLUDING, BUT NOT LIMITED TO, THE IMPLIED WARRANTIES OF MERCHANTABILITY AND FITNESS FOR A PARTICULAR PURPOSE ARE DISCLAIMED. IN NO EVENT SHALL THE OpenSSL PROJECT OR ITS CONTRIBUTORS BE LIABLE FOR ANY DIRECT, INDIRECT, INCIDENTAL, SPECIAL, EXEMPLARY, OR CONSEQUENTIAL DAMAGES (INCLUDING, BUT NOT LIMITED TO, PROCUREMENT OF SUBSTITUTE GOODS OR SERVICES; LOSS OF USE, DATA, OR PROFITS; OR BUSINESS INTERRUPTION) HOWEVER CAUSED AND ON ANY THEORY OF LIABILITY, WHETHER IN CONTRACT, STRICT LIABILITY, OR TORT (INCLUDING NEGLIGENCE OR OTHERWISE) ARISING IN ANY WAY OUT OF THE USE OF THIS SOFTWARE, EVEN IF ADVISED OF THE POSSIBILITY OF SUCH DAMAGE.

This product includes cryptographic software written by Eric Young (eay@cryptsoft.com). Copyright (C) 1995-1998 Eric Young (eay@cryptsoft.com) All rights reserved.

THIS SOFTWARE IS PROVIDED BY ERIC YOUNG "AS IS" AND ANY EXPRESS OR IMPLIED WARRANTIES, INCLUDING, BUT NOT LIMITED TO, THE IMPLIED WARRANTIES OF MERCHANTABILITY AND FITNESS FOR A PARTICULAR PURPOSE ARE DISCLAIMED. IN NO EVENT SHALL THE AUTHOR OR CONTRIBUTORS BE LIABLE FOR ANY DIRECT, INDIRECT, INCIDENTAL, SPECIAL, EXEMPLARY, OR CONSEQUENTIAL DAMAGES (INCLUDING, BUT NOT LIMITE TO, PROCUREMENT OF SUBSTITUTE GOODS OR SERVICES; LOSS OF USE, DATA, OR PROFITS; OR BUSINESS INTERRUPTION) HOWEVER CAUSED AND ON ANY THEORY OF LIABILITY, WHETHER IN CONTRACT, STRICT LIABILITY, OR TORT (INCLUDING NEGLIGENCE OR OTHERWISE) ARISING IN ANY WAY OUT OF THE USE OF THIS SOFTWARE, EVEN IF ADVISED OF THE POSSIBILITY OF SUCH DAMAGE.

This product includes software written by Tim Hudson (tjh@cryptsoft.com).

#### **DUKANE CORP AV SERVICE DEPT**

2900 Dukane Drive St Charles, IL 60174 800-676-2487 / 630-762-Fax 630-584-5156 avservice@dukane.com www.dukaneav.com